# УДК 004

ż

### **Создание TODO приложения на React.JS**

*Халиманенков Андрей Сергеевич Приамурский государственный университет имени Шолом-Алейхема Студент*

#### **Аннотация**

В данной статье рассматривается создание приложения TODO, в котором можно создавать, удалять и редактировать задачи для выполнения. Можно сказать, что это приложение является аналогом записной книжки.

**Ключевые слова:** todo, разработка сайтов, JavaScript, HTML, CSS, UI, ReactJS.

# **Creating a TODO application on React.JS**

*Khalimanenkov Andrey Sergeevich Sholom-Aleichem Priamursky State University Student*

### **Abstract**

This article discusses the creation of a TODO application in which you can create, delete and edit tasks. This application is an analogue of a notebook. **Keywords:** todo, website development, JavaScript, HTML, CSS, UI, ReactJS.

Темп современной жизни достаточно высок, отчего люди часто забывают о своих небольших, но важных делах. Раньше использовали записные книжки, чтобы записывать туда весь свой список задач на сегодняшний день. Но в текущих реалиях этот способ кажется несколько устаревшим в виду наличия у людей компьютеров и смартфонов. Теперь роль записной книжки играют приложения или сайты, куда можно записывать дела. Такие сервисы называются общим термином «TODO». Написание TODO является хорошим способом изучить основы языка и выбранного фреймворка. Создание подобного приложения с помощью JavaScript и React будет рассмотрено в этой статье.

Цель исследования – разобрать важные моменты создания TODO приложения на JavaScript и React.

Вопрос разработки веб-приложений волнует некоторых исследователей и специалистов: Е. В. Пантелеева [1] отразила сущность разработки сайта с использованием языка разметки HTML, особенности таблицы стилей CSS и языка программирования JavaScript. Н. Д. Лушников и А. Д. Альтерман [2] рассмотрели основы (технические возможности) каскадных таблиц стилей CSS. Кроме того, освещены главные преимущества и принцип работы каскадных таблиц. Н. О. Айдарбаев [3] раскрыл понятие адаптивного дизайна

ż

как одного из процессов веб разработки. Дал определения разновидностей фронтэнд фреймворков, используемых в веб разработке, и подробный анализ компонентов фреймворка Bootstrap. В. Е Селькин [4] в своей статье оценил эффективность модульного принципа на предмет временной задержки, которой обладают многосоставные приложения. C. Staff [5] разобрал путь Facebook при создании фреймворка React. E. Wohlgethan [6] сравнил три основных JS фреймворка в лице React, Angular и Vue. Привёл примеры их использования.

Для разработки веб-приложения использовался язык JavaScript [7] и библиотека React [8].

Главная страница приложения выглядит следующим образом (рис. 1).

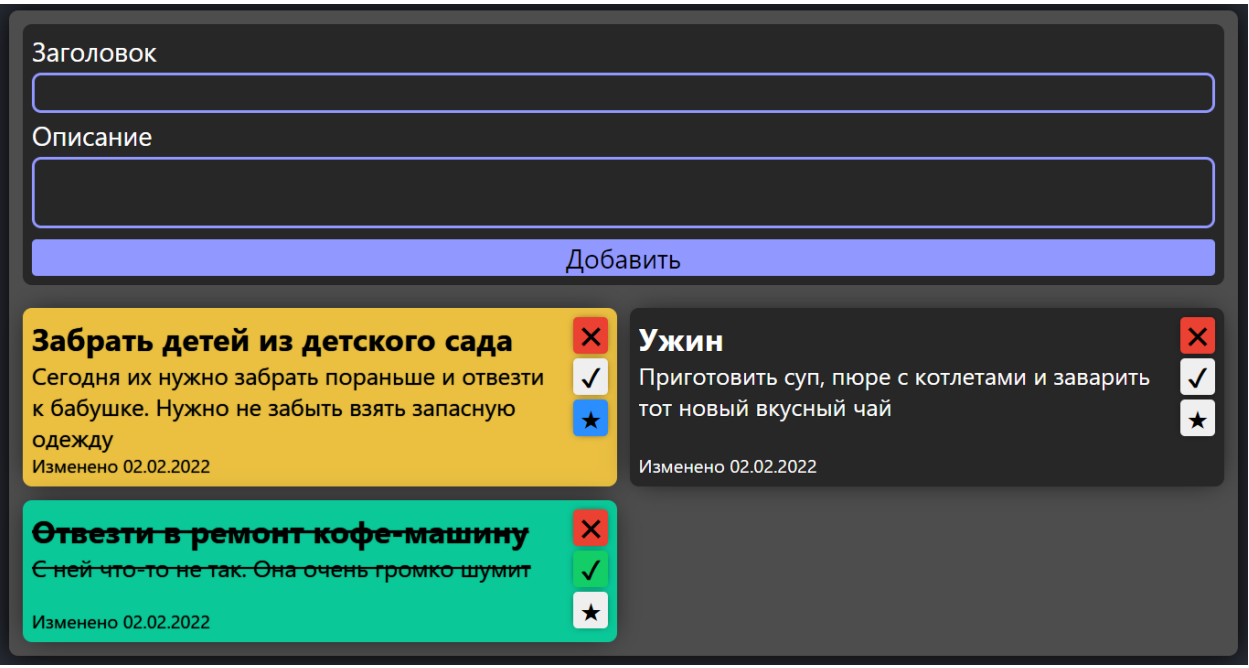

Рисунок 1 – Главная страница приложения

Важные задачи помечаются жёлтым фоном. За это отвечает кнопка со звёздочкой.

За рендер главной страницы приложения отвечает компонент Todo.jsx. Он возвращает следующие компоненты:

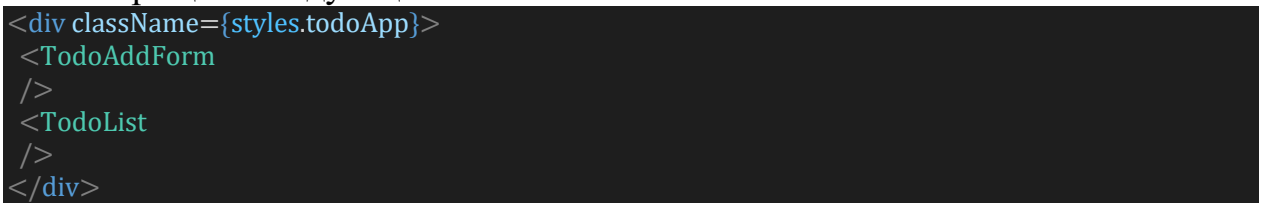

TodoAddForm – компонент с формой для добавления новой задачи, а TodoList – компонент со списком задач.

Главным методом TodoAddForm является функция handleSubmit, которая по нажатию кнопки «Добавить» делает следующее:

1. Принимает событие «submit»;

 $\overline{2}$ . Проводит валидацию формы, а именно input заголовка и textarea описания, на ограничение заданной длины текста;

Проверяет на наличие задачи с таким же заголовком и если такая 3. существует, то выводит сообщение о невозможном создании одинаковых залач:

 $\overline{4}$ . Формирует объект задачи основываясь на тексте, введённом в заголовок и описание. «new Date().toLocaleDateString()» обращается к глобальному объекту даты и берёт текущие число, месяц и год. Новая задача является неважной и невыполненной, о чём говорит значение false в ключах isDone и isImportant;

 $5<sub>1</sub>$ Лобавляет объект новой залачи в обший массив залач с помошью функции addTask.

Кол handleSubmit: const handleSubmit =  $(e)$  => { e.preventDefault(); //проверка на существование задачи с таким же тайтлом if (store.tasks.some(task => task.title.toLowerCase() === e.target.title.value.toLowerCase())) { return alert(`У вас уже есть задача с таким заголовком`); //максимальные длины текста в заголовке и в описании const maxTextInputLength =  $500$ ; const maxTextAreaLength =  $3000$ ; if (!(e.target.title.value && e.target.description.value)) { return alert('Вам нужно написать что-нибудь в заголовок или описание');  $\mathcal{E}$ if (e.target.title.value.length  $\leq$  maxTextInputLength && e.target.description.value.length  $\leq$  = maxTextAreaLength) {  $const$  title = e.target.title.value; const description = e.target.description.value; const edited Date =  $\sqrt{\pi}$  new Date().to Locale Date String() :  $const$  id = Date.now(): const task = { title. description, isDone: false, isImportant: false, editedDate, id. ι store.addTask(task); setTitleText("); setDescriptionText(");  $\}$ else { alert('You can write no more than \${maxTextInputLength} characters in Title and \${maxTextAreaLength} in Description sections'); 

Компонент TodoList возвращает список задач с помощью метода массива «map». За вывод на экран каждой задачи из общего списка отвечает компонент TodoTask:

```
store.tasks.map(task \Rightarrow (
 <TodoTask
 key=\{task.id\}{...}task\mathcal{L}
```
Атрибут key помогает библиотеке React выполнять корректный ререндер приложения при изменении элементов массива задач в stateхранилище.

Изначальный массив задач состоит из трёх объектов, в каждом из которых есть следующие ключи:

- 1. title - хранит в себе строку с заголовком задачи;
- $\overline{2}$ .  $\alpha$  description – хранит в себе описание задачи;
- 3. isDone – true если задача выполнена и наоборот;
- $\overline{4}$ isImportant - true если задача важная и наоборот;
- 5. editedDate - время добавления или изменения задачи;
- 6. id - идентификатор задачи:

TodoTask содержит в себе текст заголовка и описания, а также дату изменения/создания задачи и пункт меню с кнопками для управления состоянием задачи - удалить задачу из списка, пометить выполненной и сделать важной. Компонент возвращает следующую JSX-разметку:

```
<li className={styles.taskContainer}>
<div className={taskClassName}>
 <div className={styles.taskInfo}>
  <div className={titleTaskClassName}>
   {props.title}
  \langle/div>
  <div className={descriptionTaskClassName}>
  {props.description}
  \langle/div>
  <div className={styles.taskDate}>
   {`${language.task.edited} ${props.editedDate}`}
  \langle/div>
 \langle/div\rangle\overline{\text{div}}className={styles.taskControl}
  onClick={(e) => e.stopPropagation()}
  <DeleteButton
   id = \{props.id\}<DoneButton
  id = \{props.id\}isDone={props.isDone}
  <ImportantButton
   id = {props.id}isImportant = {props.isImportant}\langle/div\rangle\langle/div\rangle\sqrt{1}
```
ż

В компоненты DeleteButton, DoneButton и ImportantButton передаются id задачи для того, чтобы соответствующие функции могли выполнить свой алгоритм относительно той задачи, в теле которой они находятся. Атрибуты isDone и isImportant помогают кнопкам принимать CSS стили в зависимости от состояния задачи.

Компонент DeleteButton содержит в себе кнопку для удаления задачи и возвращает следующую разметку:

```
<button
className={styles.deleteButton}
onClick=\{() = > store.deleteTask<mark>(props.id)\}</mark>
>✖</button>
```
Функция deleteTask находит текущую задачу по ID в общем массиве задач и фильтрует массив, отсеивая задачу, которую нужно удалить. Возвращает следующую разметку:

```
deleteTask(id) {
 this.tasks = this.tasks.filter(task => task.id !== id);
}
```
Компонент DoneButton содержит в себе кнопку для изменения статуса «выполнено» задачи и возвращает следующую разметку:

```
<button
className={DoneTasksClassName}
onClick={() => store.isTaskPropertyToggle(props.id, 'isDone')}
>✔</button>
```
Компонент ImportantButton содержит в себе кнопку для изменения статуса важности задачи и возвращает следующую разметку:

```
<button
className={ImportantTasksClassName}
onClick=\{() = >store.isTaskPropertyToggle(props.id, 'isImportant')}
>★</button>
```
У этих двух компонентов по клику кнопки срабатывает одинаковая функция, но в каждом элементе второй параметр функции различается. Это сделано для удобства, т.к. ключи isDone и isImportant являются булевыми значениями, а значит функция для переключения будет абсолютно одинаковая, за исключением указанного ключа в объекте задачи. Код функции isTaskPropertyToggle:

```
isTaskPropertyToggle = (id, property) => \{this.tasks = this.tasks.map(task => {
  if (task.id == id) {
  return {
   ...task,
    [property]: !task[property],
   }
  }
  return task;
 });
}
```
ż

Аргумент property принимает строку, чтобы определить ключ, который нужно изменить. Код «!task[property]» изменяет true на false и наоборот.

По итогу, в этой статье были рассмотрены базовые принципы создания простого ToDo приложения для браузера, в котором есть форма для внесения новых задачи и список всех задач. Он формируется на основе массива задач, в котором находятся объекты всех дел. В каждой задаче присутствуют кнопки для удаления задачи, изменения её статуса «выполнено» и важности. Каждый отдельный элемент списка реагирует на последние два статуса и меняет цвет фона на жёлтый, если задача важная и на зелёный, если задача выполнена.

### **Библиографический список**

- 1. Пантелеева Е. В. Разработка сайта с использованием языка разметки HTML, таблицы стилей CSS и языка программирования JavaScript. // Информационные системы и технологии в образовании, науке и бизнесе. 2020. С. 94-96
- 2. Лушников Н. Д., Альтерман А. Д. Основы каскадных таблиц стилей (CSS). // Наука и образование: новое время. 2019. №. 1. С. 69-72.
- 3. Айдарбаев Н. О. Адаптивный дизайн веб-сайта с использованием фронтэнд-фреймворка Bootstrap // Молодой ученый. 2018. №. 21. С. 115-119
- 4. Селькин В. Е. Временной анализ модульной сборки пользовательского интерфейса на JavaScript //Студенческая наука XXI века. 2016. №. 2-1. С. 279-281.
- 5. Staff C. React: Facebook's functional turn on writing Javascript //Communications of the ACM. 2016. Т. 59. №. 12. С. 56-62.
- 6. Wohlgethan E. SupportingWeb Development Decisions by Comparing Three Major JavaScript Frameworks: Angular, React and Vue. js : дис. – Hochschule für Angewandte Wissenschaften Hamburg, 2018.
- 7. JavaScript URL: https://ru.wikipedia.org/wiki/JavaScript (дата обращения: 01.02.2022).
- 8. React URL: https://ru.reactjs.org (дата обращения: 01.02.2022).